<span id="page-0-0"></span>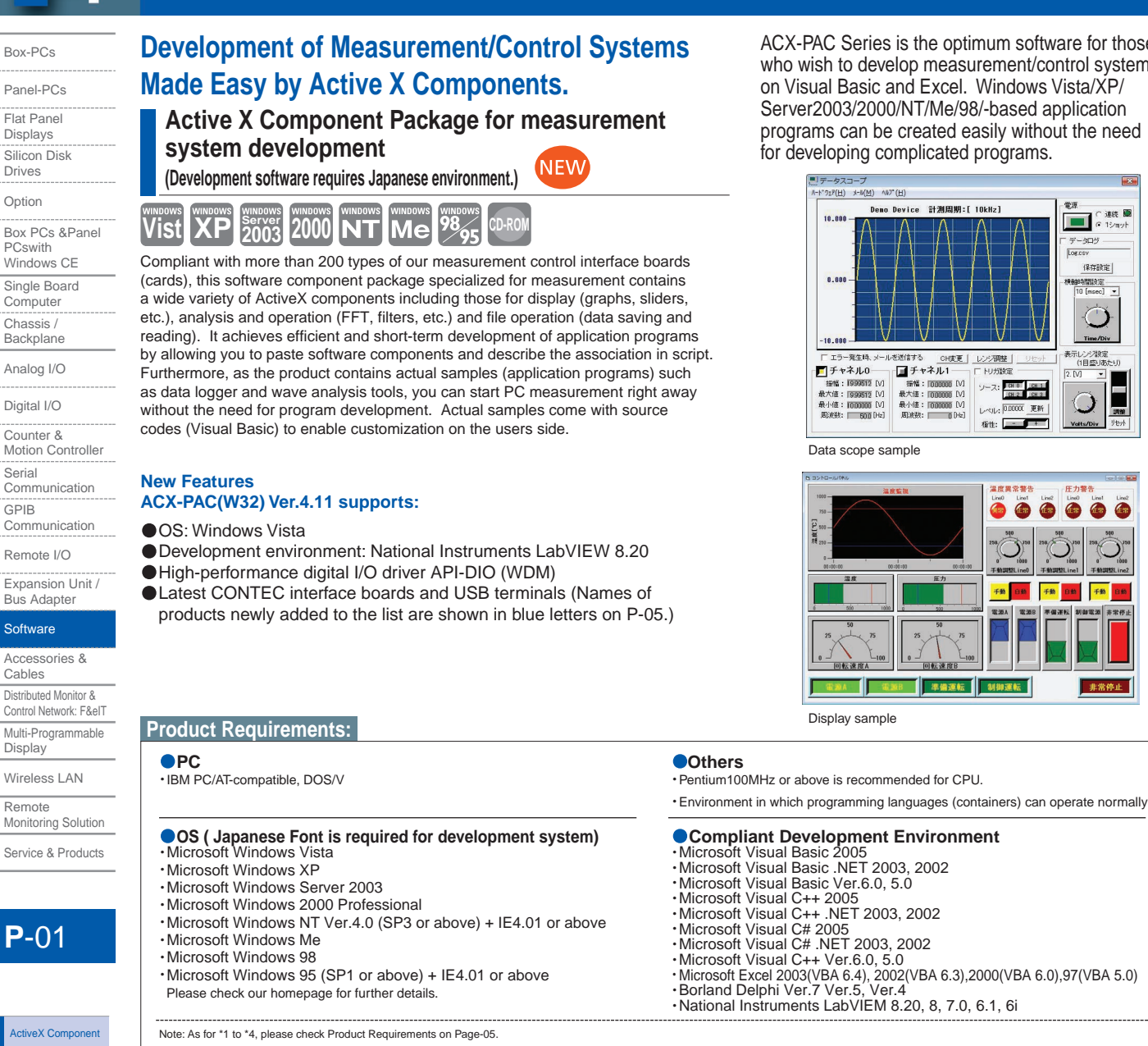

ACX-PAC Series is the optimum software for those who wish to develop measurement/control systems on Visual Basic and Excel. Windows Vista/XP/ Server2003/2000/NT/Me/98/-based application programs can be created easily without the need for developing complicated programs.

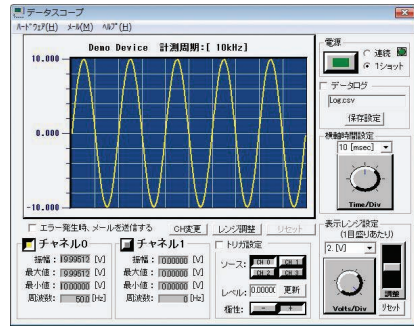

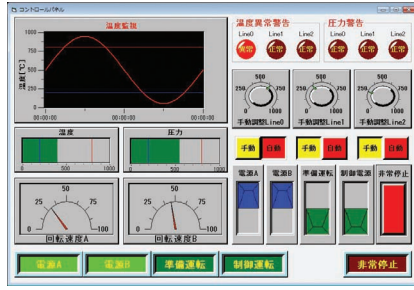

Monitoring Solution

Service & Products

# Data Logger [Software](#page-5-0) [MATLAB](#page-6-0) [LabVIEW](#page-7-0)

Driver [Software](#page-8-0) Library

# **Creating Displays for Measurement/Control Systems:**

You can create displays such as the one shown above simply by pasting components onto the form. The following chart shows the advantages of using ActiveX Components over the conventional programming method.

The common development process begins with a screen page designing by a designer, followed by prototype making by a programmer and the evaluation of user interface. In this method, screen page designing in the first stage is required to be at a level of perfection as changing design becomes more and more difficult as the development process moves forward.

Going back to the design plan for modification takes time.

Modification will be even more difficult once the programming is started.

GUI must also be debugged.

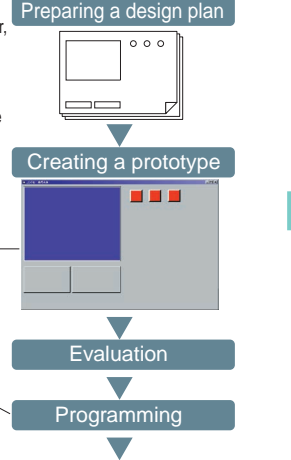

Debugging

#### **Development through programming Development using ActiveX Component Package**

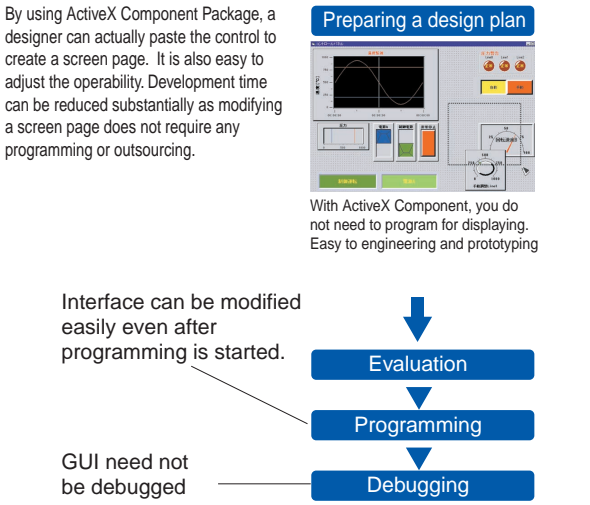

Global Portal : www.contec.com

# **Shorter Development Time**

Reutilizing the software you have created by yourself can be very costly as it requires modularization and documentation of the codes. On the other hand, ActiveX Component Package is optimal for such reutilization in the office as it can be used as software components and is also provided with documents (help). Thus, it allows you to develop a similar system over a short period of time.

# **Measurement in the Laboratory Using Excel**

When conducting measurement in the laboratory or outside the office, you can use a PC card and Excel sample programs to achieve easy data collection. Since there is no need for low-level programming such as graphic drawing, file input/output and board control, you can freely modify samples to suit your purpose using VisualBasic and Excel.

# **Examples of Programming**

With ActiveX, colors and values for control are set and acquired by "Property". Commanding the commencement of measurement and data acquisition is called "Method". A routine which is called to indicate the status such as alarm or end of measurement is called "Event". Property can normally be set by opening a dialogue called "Property Page" as shown below, thus eliminating the need for programming. Once you have set the appearance and the status, you need to describe a simple code for controlling the acquisition and setting of data and operation of components. The following example shows the programming using VisualBasic.

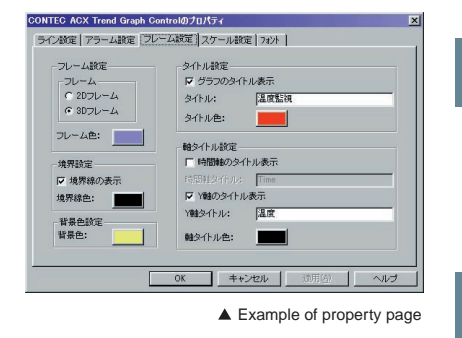

- Color coding Black: Described code
- **Ilue:** Event (Source code will be created automatically.) Green: Comment

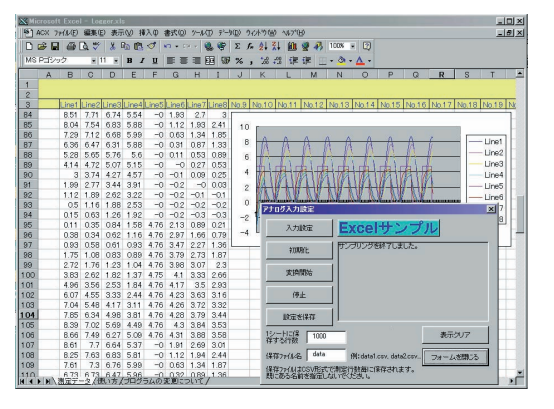

### **Example of combination**

(When using analog input)

Low-price high-precision analog I/O card ADA16-8/2(CB)L ADC-68M/50M Shielded cable for analog I/O card Analog I/O BNC terminal block

ATP-8L

ActiveX Component Package for measurement system development ACX-PAC(W32) Ver.4.11

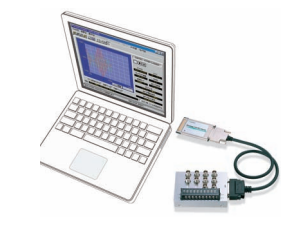

\*PC cards for digital I/O, GPIB communication and counter input are also available.

### **Display Units (lamps, meters, etc.) 1**

With lamps, analogue meters and level meters, you substitute the desired value for Value Property.

 $AcxLamp1. Value = 1$  '0:OFF, 1:ON AcxMeter1. Value = 7.5 Desired value

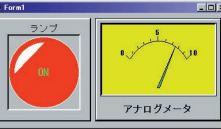

Service & Products

# **2**

**3**

**4**

this event.

# **Operation Units (switches, sliders, etc.)**

If you change the values for switches, sliders or volume, ChangeValue event will be generated. At this time, the changed value (Value) will be given to the argument of

Private Sub AcxSlide1\_ChangeValue (ByVal Value Single) Text1. Text = Value Display the changed value in the text End Sub

## **Displaying A/D Board Data in X-Y Graph**

You can display the data array acquired via analogue I/O board simply by passing it to the graph control. Thus, you can complete data passing more easily than using other vendors' graph components.

AcxAio1. GetAiData 1000, Buffer Acquire 1000 data for buffer

AcxXY1.DisplayData Buffer, 1000 Display 1000 data stored in buffer

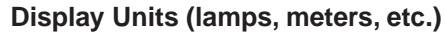

# 

You can easily conduct monitoring such as status watch by utilizing the graphs and alarm events provided in each meter. AlarmStatus consists of Normal Return, High Alarm and Low Alarm.

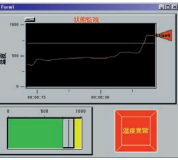

#### Private Sub AcxTrend1\_AlarmEvent (ByVal AlarmStatus As Integer, ByVal LineNumber As Integer)

If AlarmStatus = 2 Then AcxLamp1. Value = 1 Activate warning light in the event of High Alarm End Sub

# Panel-PCs

Box-PCs

Flat Panel Displays Silicon Disk Drives

Option

Box PCs &Panel PCswith Windows CE Single Board

**Computer** Chassis / **Backplane** 

Analog I/O

Digital I/O

Counter & Motion Controller Serial

**Communication** GPIB

**Communication** 

Remote I/O

Expansion Unit / Bus Adapter

### **Software**

Accessories & Cables Distributed Monitor & Control Network: F&eIT Multi-Programmable **Display** 

Wireless LAN Remote

Monitoring Solution

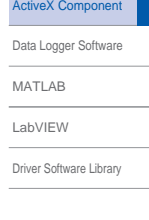

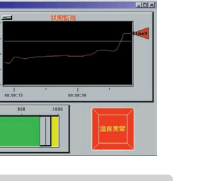

Box-PCs Panel-PCs

Flat Panel Displays Silicon Disk Drives Option Box PCs &Panel PCswith Windows CE Single Board **Computer** Chassis / **Backplane** Analog I/O Digital I/O Counter & Motion Controller Serial Communication GPIB **Communication** Remote I/O Expansion Unit / Bus Adapter **Software** Accessories & Cables Distributed Monitor & Control Network: F&eIT Multi-Programmable Display Wireless LAN

# **Compatible with Wide-Ranging Development Environments**

ActiveX components will operate in a wide variety of development environments (containers). You can use CONTEC I/O boards and cards not only in the development environments such as Visual Basic, Visual C++, Visual C# and Borland Delphi, but also in the application environments such as National Instruments LabVIEW and Microsoft Excel. ACX-PAC Series also provides samples and help files to achieve flexible and trouble-free development environment.

**. Verifying the component operation for supported containers** Instead of relying on theoretical information, we verify the operation of all the methods, property and events of each control for the supported containers.

#### **. Supplied with samples**

Sample programs for supported containers are also provided to show you the procedure for method calling, property reference, event processing, etc.

#### **. Easy embedding**

Help files describing the ActiveX control registration procedure are provided for each supported container. This allows you to embed the control to a container without having to refer to the help files of each container.

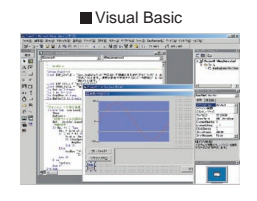

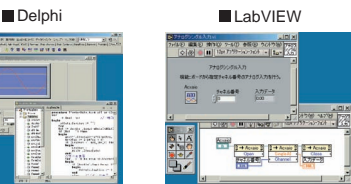

E

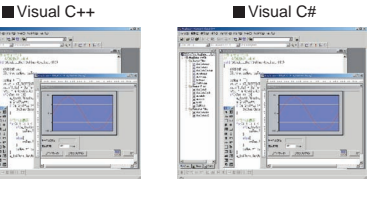

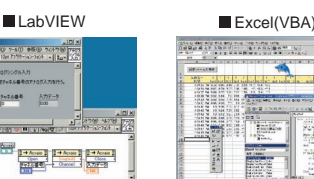

\*1: We can also provide samples for unsupported containers although there are some restrictions regarding their usage. Please contact our sales office or distributors for further details

### **Robust Component Lineup**

#### **Analysis of frequency characteristic/ FFT operation**

**.**Can perform FFT and reverse FFT analysis. **.**Also supports DFT analysis without being bound by the power of 2 data score.

#### **Calibration operation including thermocouple data**

**.**Supports JIS (JIS <sup>C</sup> 1602-1995)-compliant

thermocouple calibration. **.**Can perform calibration operation based on the one-dimensional/two-dimensional array data created by the user.

#### **7-segment font**

**.**Can display numeric data in <sup>a</sup> 7-segment display unit style.

#### **Protocol conversion for communicating with measurement devices**

**.**Can convert character array-based communication data such as GPIB and RS-<br>232C into numeric data where necessary. **• Provides drastically improved linkage.** 

#### **Statistics analysis for various operations**

**.**Can perform average, maximum, minimum, standard deviation, summation and histogram operation for one-dimensional array data.

#### **High-precision timer event Histogram display**

**.**Achieves high-precision timer event when used in combination with CONTEC board equipped with timer function.

#### **Digital filter that passes data only through specified frequency band**

**.**Can remove noise by performing filtering operation

for input data. **.**Supports low pass, high pass, band pass and band stop. **.**Can perform smoothing operation using the moving average.

**.**Can display statistics and analysis data using bar graphs.

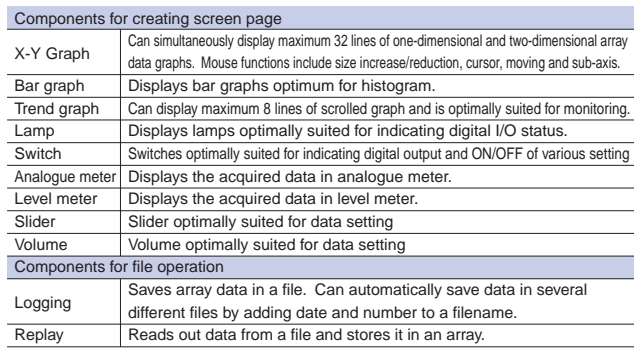

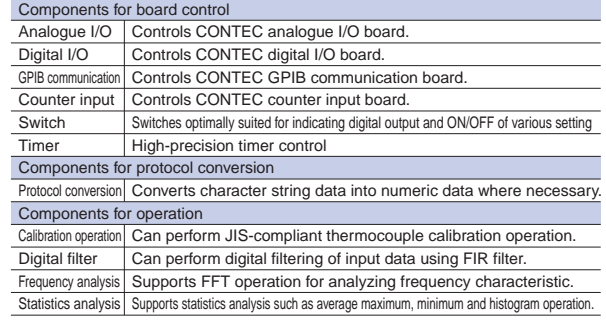

# **P**-03

Service & Products

Remote Monitoring Solution

ActiveX [Component](#page-0-0) Data Logger [Software](#page-5-0) [MATLAB](#page-6-0) [LabVIEW](#page-7-0) Driver [Software](#page-8-0) Library

# **Practical application programs**

The application program components include complete Visual Basic source code for easy customization. All the examples can save measurement/input values and arithmetic results into files. These application programs also feature mail alert functionality and pointand-click graph configuration. Programs are compatible with analog output. The code is compatible with Visual Basic 2005, Visual Basic .NET 2003, 2002, and English version Visual Basic 6.0, 5.0, Visual Basic .NET 2003, 2002 and Visual Basic 2005.

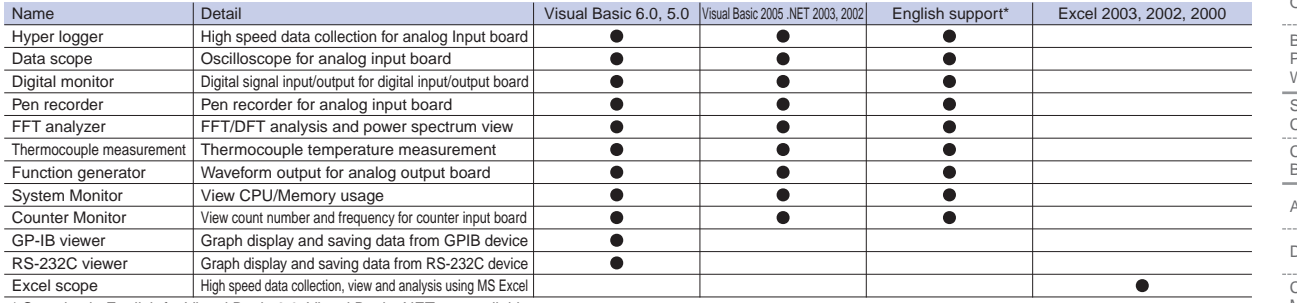

\* Samples in English for Visual Basic 6.0, Visual Basic .NET are available.

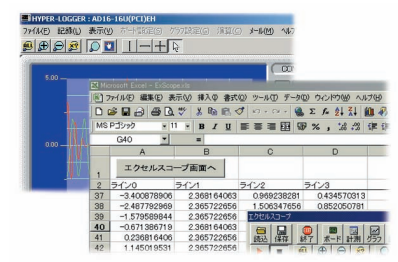

#### You can download some of abobe executable application program bundled with ACX-PAC.

**http://www.contec.com/pcmeasure/**

Collecting data by CONTEC Analog Input Board.

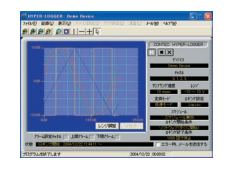

Displaying the input data from CONTEC Analog Input Boards with the format of the Pen Recorder.

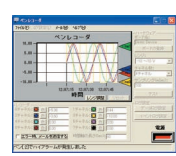

#### **Function Generator System Monitor Counter Monitor**

Continuous output of wave pattern (sine wave, triangular wave, square wave, etc.) by using the CONTEC Analog Output Board.

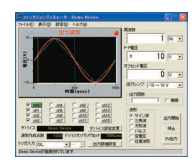

Displaying the graph of the data from external equipment by GPIB communication through CONTEC GPIB board.

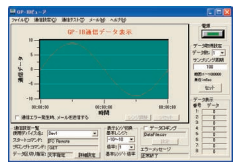

Displaying the input of data with the format of the oscilloscope.

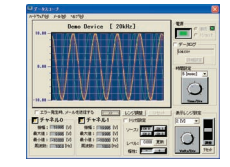

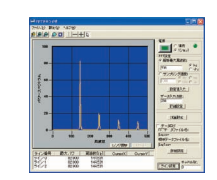

With the bar graphs, Displaying the Heast Graph of the real-time data, average, maximum, minimum about the operating factor of PC CPU or memory.

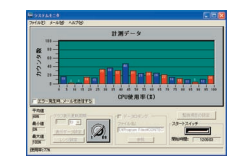

#### **GPIB Viewer RS232C Viewer Excel Scope**

Displaying the graph of the data from external equipment by RS232C communication through CONTEC COM board.

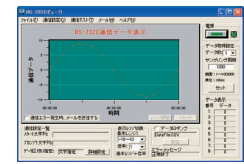

#### **Hyper Logger Data Scope Digital Monitor**

Displaying the input & output of the data from CONTEC Digital I/O Boards.

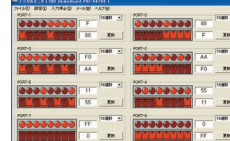

#### ● Pen Recorder **FED EXAMPLE IS A PERIMBER 2018 12 A PERIMBER 2019 12 A PERIMBER 2019 12 A PERIMBER 2019 12 A PERIMBER 2019 12 A PERIMBER 2019 12 A PERIMBER 2019 12 A PERIMBER 2019 12 A PERIMBER 2019 12 A PERIMBER 2019 1**

FFT/DFT analyse by FFT Analyzer. By using the CONTEC Analog Input Board and ATII-8A, displaying the thermometer, graph and value of the temperature based on the electromotive force measured by thermocouple.

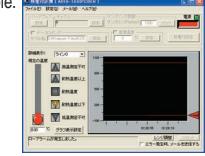

Displaying the accumulated count number or frequency by using CONTEC Counter Input Board.

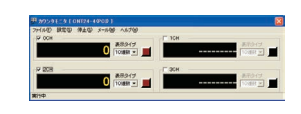

Collecting data, displaying data wave, and filtering functions are realized on Microsoft Excel.

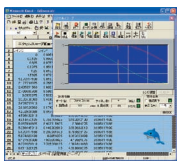

#### Silicon Disk Drives Option Box PCs &Panel PCswith Windows CE Single Board

Box-PCs Panel-PCs Flat Panel Displays

**Computer** ------------<br>Chassis / Backplane

Analog I/O

Digital I/O

Counter & Motion Controlle

Serial **Communication** 

**GPIB** 

**Communication** 

Remote I/O

Expansion Unit / Bus Adapter

### **Software**

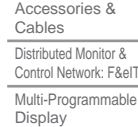

Wireless LAN Remote

**Monitoring Solution** 

Service & Products

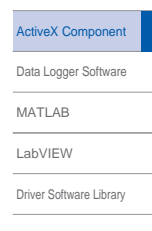

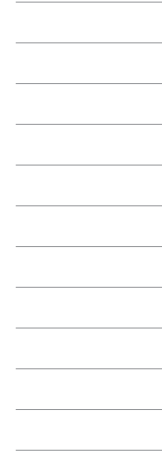

#### Box-PCs

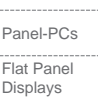

#### Silicon Disk Drives Option

- Box PCs &Panel PCswith Windows CE Single Board
- **Computer** Chassis /
- Backplane
- Analog I/O
- Digital I/O
- Counter &
- Motion Controller Serial
- Communication
- **GPIB** Communication
- Remote I/O
- Expansion Unit /
- Bus Adapter

## **Software**

- Accessories & Cables Distributed Monitor & Control Network: F&eIT Multi-Programmable Display
- Wireless LAN Remote
- Monitoring Solution
- Service & Products

# **P**-05

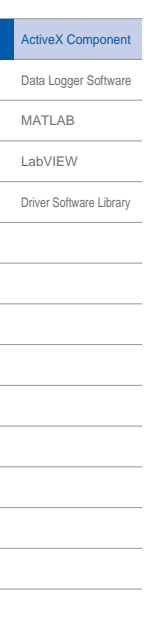

## **OPERATING ENVIRONMENT**

### **SUPPORTED OS \*4**

**Microsoft Windows Vista<br>
-Microsoft Windows XP<br>
-Microsoft Windows Server 2003<br>
-Microsoft Windows 2000 Professional .Microsoft Windows NT Ver.4.0 (SP3 upper) \*1** .<br>Microsoft Windows Me<br>.Microsoft Windows 98 or 98 Second Edition<br>.Microsoft Windows 95 (SP1 upper) + Internet Explorer 4.01 upper For further details, please visit our homepage.

### **SUPPORTED BOARDS**

### **SUPPORTED PROGRAMMING LANGUAGES \*2\*3**

-Microsoft Windows Basic 2005<br>
-Microsoft Windows Basic 2005<br>
-Microsoft Windows Basic Ver.6.0, 5.0<br>
-Microsoft Windows C++ 2005<br>
-Microsoft Windows C++ 2005<br>
-Microsoft Windows C++ 2005<br>
-Microsoft Windows C++ 2005<br>
-Micr

**SUPPORTED PC**<br>
• IBM PC/AT compatible computer, DIS.V computer **OOTHERS** 

.Pentium 100MHz CPU is recommended .The environment is an environment that the programming languages can run normally in.

- 
- 
- 
- 
- <sup>4</sup>1: The programs and samples can be used under Microsoft<br>
2: Exclusive of the programming environments that cannot<br>
<sup>42</sup>: Exclusive of the programming environments that cannot<br>
<sup>2</sup>: Exclusive of the OS and the ActiveX fu

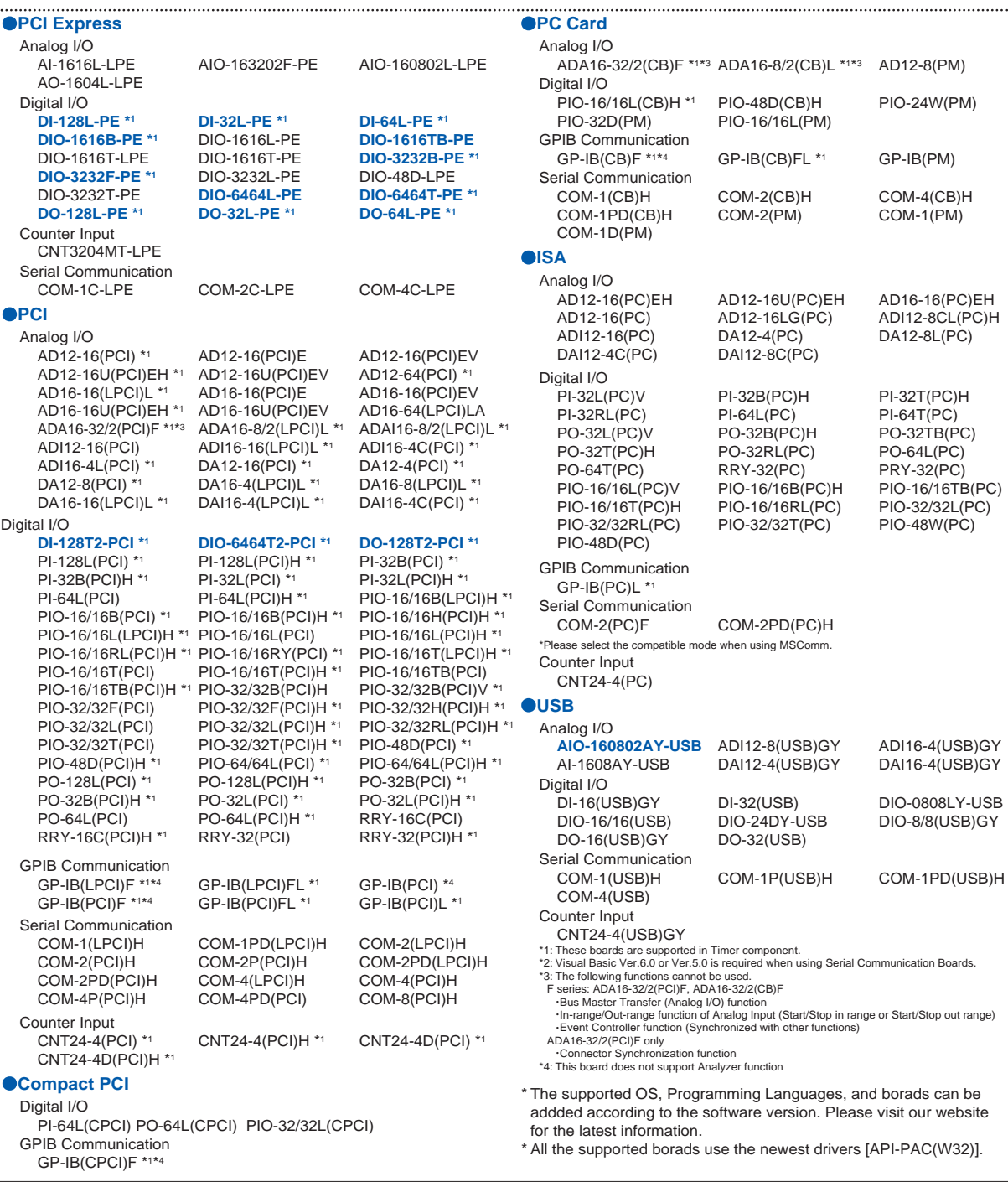

## **Website for ActiveX component: http://www.contec.com/acxpac/**

CONTEC established the WEB site that is specialized in the ACX-PAC series in our homepage. The customers can download not only the latest information of the ACX-PAC series but also version-up files, samples and tools from it for free. Furthermore, CONTEC also can send the demo version of the ACX-PAC series to the customers that has already used or is thinking of using it.

Panel-PCs Flat Panel Displays Silicon Disk Drives Option Box PCs &Panel PCswith Windows CE Single Board **Computer** Chassis / **Backplane** Analog I/O Digital I/O Counter & Motion Controller Serial **Communication GPIB** Communication Remote I/O Expansion Unit / Bus Adapter **Software** 

# <span id="page-5-0"></span>**C-LOGGER** Data logging Software for Windows Vista /  $XP / 2000$  / Server 2003

Available for free download from CONTEC website

# **What is "C-LOGGER"?**

C-LOGGER is data logging software that is compatible with CONTEC analog I/O devices. C-LOGGER helps you to easily configure logging tasks, log the data and then export it to Microsoft Excel. No additional programming is required.

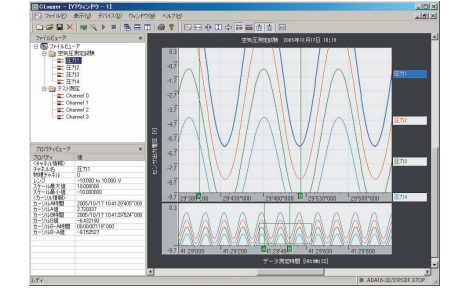

# **FEATURES**

#### **HIGH-SPEED SAMPLING AND GRAPHING**

CONTEC brought 30 years of professional expertise in pc-based controls into the development of its logging software. C-LOGGER's optimized data processing logic enables the user to fully realize the performance capabilities of their hardware. C-LOGGER provides high-speed graphing and quick response even when managing large amounts of data.

#### **DUAL-GRAPH DISPLAY OPTION FULL-SCALE AND ZOOM**

C-LOGGER can display data in both full-scale and zoomed graphs. For example, while displaying the total data, a specific section of data can be expanded to check details.

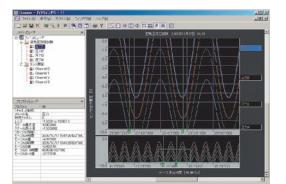

#### **FILE SAVING AND EXCEL DYNAMIC TRANSFER**

Data collected by C-LOGGER can be saved in either CSV or compact binary formats.

C-LOGGER also allows automatic file saves and dynamic transfer to Excel. This feature is convenient when handling large amounts of data collected over an extended period of time.

#### **MULTI-WINDOW INTERFACE**

C-LOGGER can display two or more windows of both graphing (YT window) and numeric displays (numeric window). Individual windows can be customized as to their size and the number of channels displayed.

**FILE AND PROPERTY VIEWER** "File Viewer" displays collected data and data imported from file in a tree format for easy management. "Property Viewer" displays detailed information for each data item.

#### **OTHER FEATURES**

.Wizard (interactive program) to easily set sampling conditions.

- .Loads data from saved files. .Customizable graph displays (line colors,
- 
- background color, label, etc.)

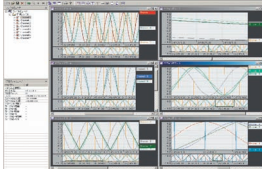

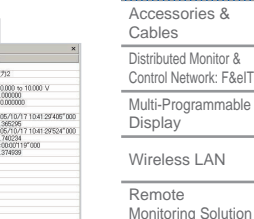

Service & Products

# **P**-06

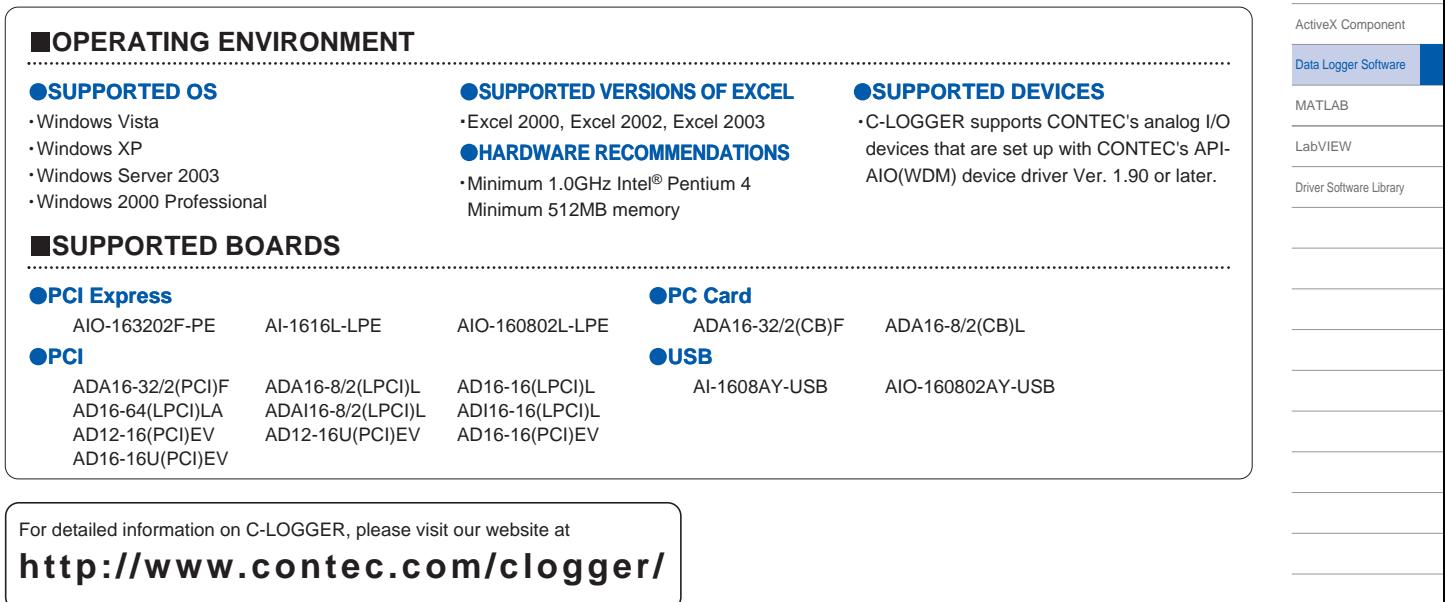

Global Portal : www.contec.com

<span id="page-6-0"></span>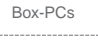

Displays Silicon Disk Drives Option Box PCs &Panel PCswith Windows CE Single Board **Computer** Chassis / Backplane Analog I/O Digital I/O Counter & Motion Controlle Serial Communication **GPIB Communication** Remote I/O Expansion Unit / Bus Adapter **Software** Accessories & Cables Distributed Monitor & Control Network: F&eIT Multi-Programmable Display Wireless LAN

**P**-07

Remote Monitoring Solution

Service & Products

ActiveX [Component](#page-0-0) Data Logger [Software](#page-5-0) [MATLAB](#page-6-0) [LabVIEW](#page-7-0) Driver [Software](#page-8-0) Library

### Panel-PCs Flat Panel

**ML-DAQ** MATLAB®-compliant Data Acquisition Library

\* Available for free download from CONTEC website

### **What is "ML-DAQ"?**

ML-DAQ is library software which allows you to use CONTEC's analog input/output boards with The MathWorks? MATLAB software. This library allows you to control CONTEC boards with MATLAB and to import acquired measurement data directly into MATLAB for analysis.

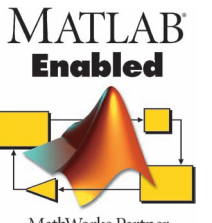

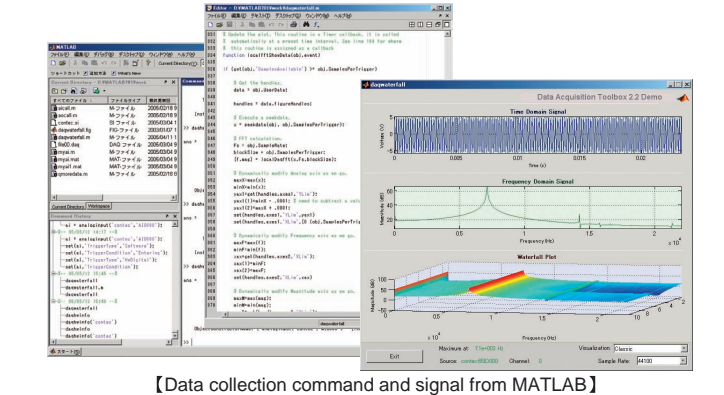

MathWorks Partner

#### **Features**

#### **Compliant with MATLAB standard interface**

Allows you to use CONTEC's analog input/output boards with MATLAB's standard interface, offering both familiarity to MATLAB users and an easy transition when replacing boards from other manufacturers.

#### **Supports analog I/O functions**

Both the analog input/output and digital input/output functions of CONTEC's analog I/O boards are supported.

#### **Direct data acquisition from MATLAB**

Allows direct access of the measurement data by MATLAB and utilization of its sophisticated analysis functions.

#### **High-performance data acquisition**

In addition to simple input/output, this software library enables cyclic measurement utilizing each trigger. It also allows the generation of events with a variety of conditions (i.e. "Termination of Data Acquisition").

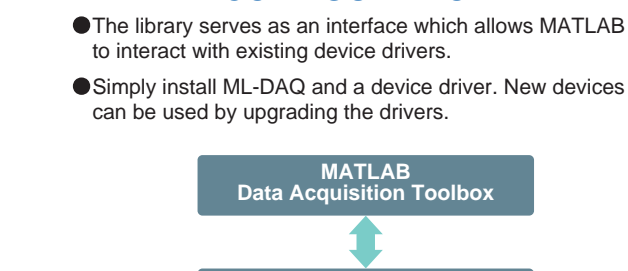

**LIBRARY CONFIGURATION**

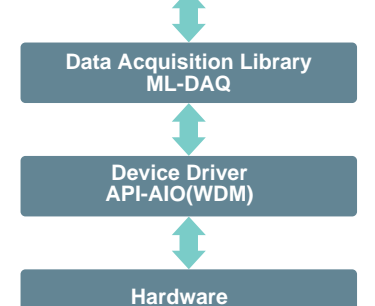

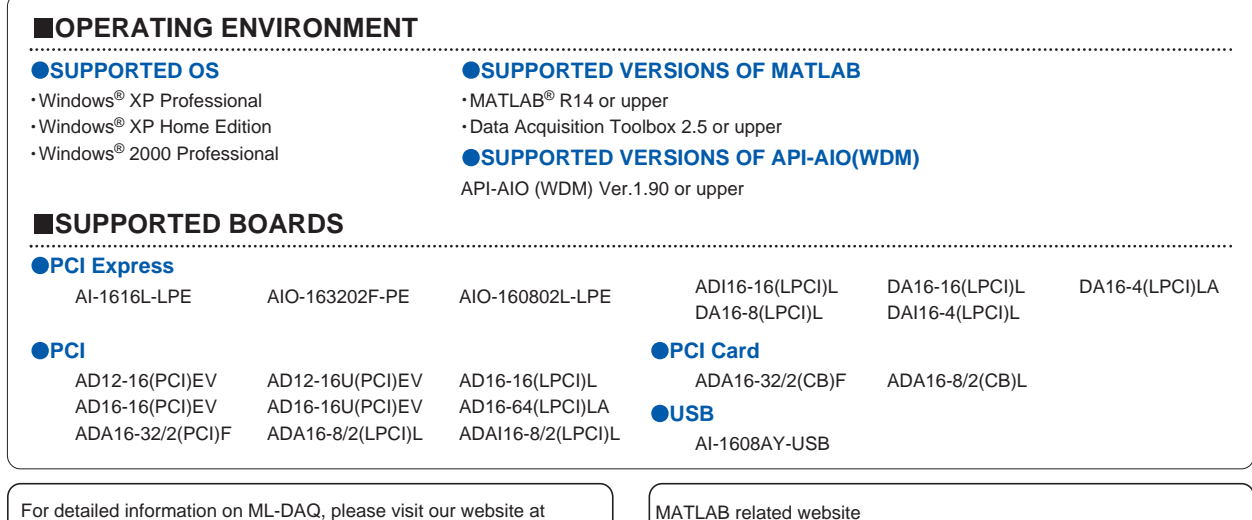

### **http://www.contec.com/mldaq/**

\* MATLAB is a registered trade mark of The MathWorks, Inc.

\* Other company names and product names which appear in this document are the trademarks (including registered ones) of their corresponding companies.

MATLAB related website

The MathWorks, Inc.: http://www.mathworks.com/

Box-PCs Panel-PCs Flat Panel Displays Silicon Disk Drives Option

Box PCs &Panel PCswith Windows CE Single Board **Computer** -------------<br>Chaeeie / **Backplane** Analog I/O Digital I/O Counter & Motion Controller Serial **Communication** GPIB

## <span id="page-7-0"></span>**Support Software for LabVIEW**

National Instrument's LabVIEW is one of the most widely used software programs in the measurement field. CONTEC provides and recommends the use of the following support software enabling CONTEC add-on modules to operate under LabVIEW. Using these drivers will allow you use CONTEC's wide array of data acquisition products while you configure a LabVIEW-based measurement system at a lower cost.

#### **When using CONTEC's digital, analog and counter add-on modules under LabVIEW**

VI-DAQ - LabVIEW-compliant data acquisition VI library

**When using CONTEC's GPIB communication modules under LabVIEW**

API-GPLV(W32) - LabVIEW-compliant GPIB driver

**communication modules under LabVIEW**

**When using CONTEC's serial**

COM-DRV(W32) - Standard COM driver

# **When using LabVIEW-compliant VI-DAQ**

VI-DAQ is a VI library which allows you to use CONTEC's wide variety of analog, digital and counter input devices with National Instrument's LabVIEW. Provided in a function form similar to that of LabVIEW Data Acquisition VI, it facilitates the use of each device without requiring complicated set-up.

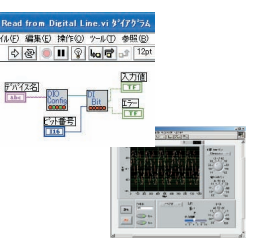

#### **User-friendly interface**

VI-DAQ is set-up with a function format similar to that of LabVIEW Data Acquisition VI, and, unlike similar software provided as a driver, does not require complicated setup. VI-DAQ enables simple and fast development and implementation of a system using CONTEC modules.

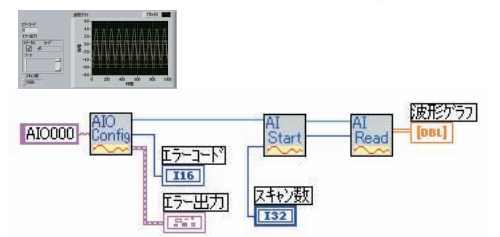

**VI functions provided according to the application and the stage** Frequently-used functions are provided as 'Basic VI' whereas special functions such as condition setting are provided as 'Expansion VI'. This enables simple set-up with Basic VI and allows Expansion VI to be used as required by the application and the stage.

#### **Practical samples provided to meet the desired application**

A wide variety of simple and easy-to-understand samples utilizing VI are provided. For example for analog input application-specific samples such as "Easy input", "Using trigger" and "Consecutive sampling" are available. You can check the actual operation and make changes where needed providing assistance with system development.

#### **Library not dependent on hardware**

You can use the same VI for different devices such as PCI boards, PC cards or USB modules.

#### **Supported OS**

Windows Vista/XP/2000/Me/98SE/98 **Supported LabVIEW versions** National Instruments LabVIEW 8.20 / 8 / 7.1 / 7.0 / 6.1 / 6i

For further details concerning LabVIEW-compliant data acquisition VI library VI-DAQ, visit:

# **http://www.contec.com/vidaq/**

For further details and free downloading of LabVIEW-compliant GPIB driver software API-GPLV(W32), visit:

## **http://www.contec.com/gplv/**

## **When using LabVIEW-compliant API-GPLV(W32)**

API-GPLV(W32) allows CONTEC's GPIB communication modules to be operated under National Instrument's LabVIEW. Installation of this software allows you to develop and operate programs with LabVIEW using our GPIB communication devices.

This driver is set-up similar to National Instrument's API function and can also be used on other programming languages such as Microsoft's Visual Basic.

#### **Configuration Program**

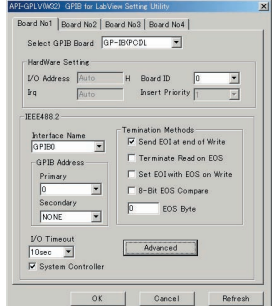

The board's hardware and its parameters (IEEE488.2) can be set up using the attached utility. The diagnostic utility for performing simple operation checks is also included.

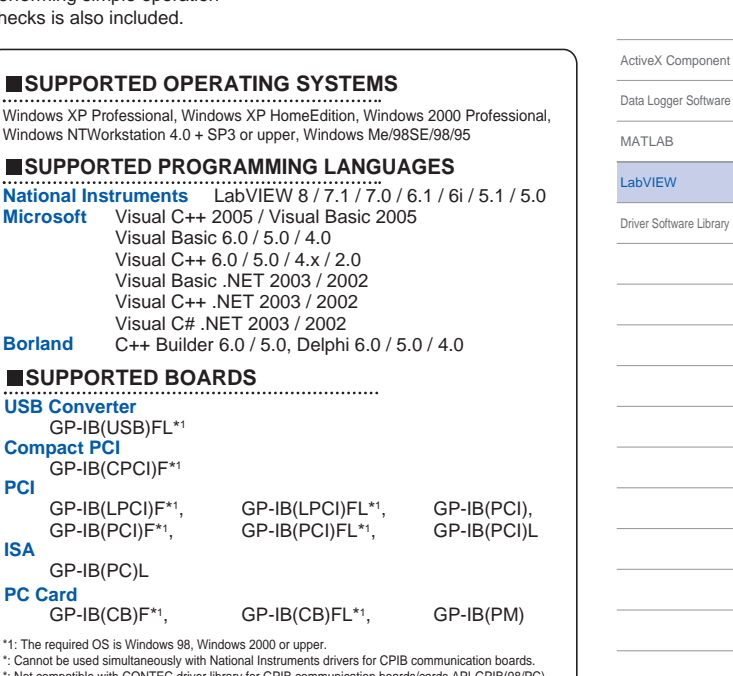

\*: Cannot be used simultaneously with National Instruments drivers for CPIB communication boards. \*: Not compatible with CONTEC driver library for GPIB communication boards/cards API-GPIB(98/PC). \* A program using this software can not be executed simultaneously with a program using API-GPIB (98/PC) on the same hardware.

 $\frac{\text{max}}{\text{error}} \sum_{i=1}^{n}$ 鹽  $\frac{1}{2}$ ■ 公 開

**Communication** Remote I/O Expansion Unit / Bus Adapter

**Software** Accessories & Cables Distributed Monitor & Control Network: F&eIT Multi-Programmable Display Wireless LAN

#### **LabVIEW GPIB device library**

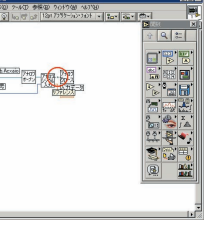

with LabVIEW GPIB can be used.

GPIB device library provided

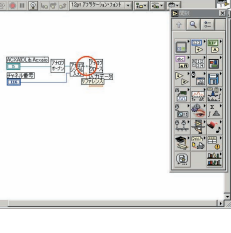

# **P**-08

Service & Products

**Remote Monitoring Solution** 

### <span id="page-8-0"></span>Box-PCs

Panel-PCs Flat Panel Displays Silicon Disk Drives

### Option

Box PCs &Panel

PCswith Windows CE Single Board **Computer** 

#### Chassis / **Backplane**

Analog I/O

Digital I/O

Counter & Motion Controller

Serial

Communication GPIB

**Communication** 

Remote I/O Expansion Unit /

#### Bus Adapter **Software**

Accessories & Cables

Distributed Monitor & Control Network: F&eIT Multi-Programmable Display Wireless LAN

Remote Monitoring Solution

Service & Products

**P**-09

ActiveX Com Data Logger [MATLAB](#page-6-0) [LabVIEW](#page-7-0) Driver Softy

# **API-PAC(W32)**

# Vista XP 2003 2000 NT Me 98% Linux

## \* Provided free of charge **What is API-PAC(W32)?**

This software provides commands for CONTEC I/O boards by using the Win32 API function for Windows (DLL) format, .

Useful in the development of high-speed applications that utilize the special features of CONTEC boards, these drivers provide convenient and uniformly integrated functions in a variety of programming languages such as Visual Basic and Visual C/C++.

using the board re-registration feature.

#### **SETUP PROGRAM INCLUDED FOR EASY INSTALLATION IN WINDOWS® Vista / XP / 2000 / NT / Me / 98 / 95**

The API-PAC setup program can be used to install the library of DLL commands in Windows Vista/XP/2000/NT/Me/98/95 simply by selecting the CONTEC board that will be used. The API functions of each board chosen in the series then become usable.

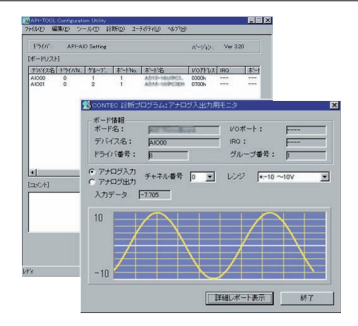

### Features of API-PAC(W32)

- 3. Logical Device Access Programming can be produced for each logical device without having to access I/O ports and boards.
- 2. Data Collection in the Foreground/Background and the limitive function names
	- Each API is named according to their function for easier use while programming.

# **Diagnosis Program**

1. Unified API

as required.

A diagnosis program is included with each API function library for easy to find information on the status of the I/O board and installed software. It can determine whether or not the setup and driver software are functioning normally. The diagnostic program can be executed from the "API-TOOL Configuration" screen.

This unified DLL classifies boards by their I/O communication method (RS-232, Analog, Digital). It enables programming of high-appropriation applications that can continue to be used (with no reprogramming) when the I/O hardware is changed by

Event-driven control functions are supported. Data collection can be performed in the foreground while continuing on in the background (in the inactive window or as an icon on Windows)

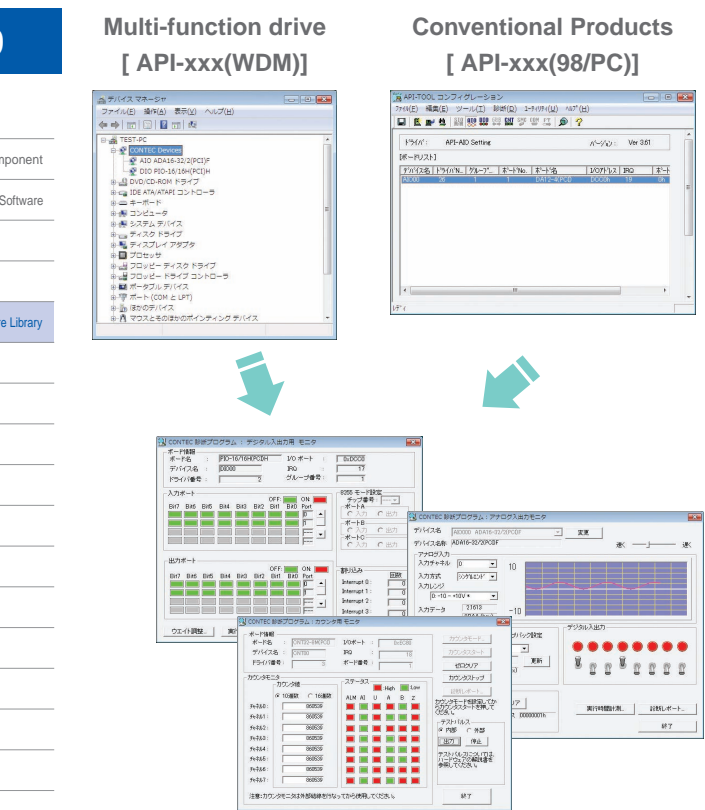

# **Sample Programs**

API-PAC(W32) includes a number of sample programs for each of the driver libraries using the various compatible programming languages. These not only show how to use the functions, but demonstrate the performance of the boards helping in their application development.

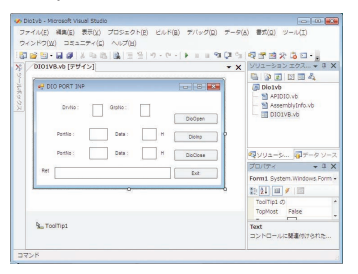

# **Added in & Supporting Development Environment**

If you choose a driver, the software will register the library of the add-on board/card in the projects.

It supports Visual Basic, Visual C++, Visual C# of Microsoft Visual Studio 2005, .NET 2003, .NET 2002.

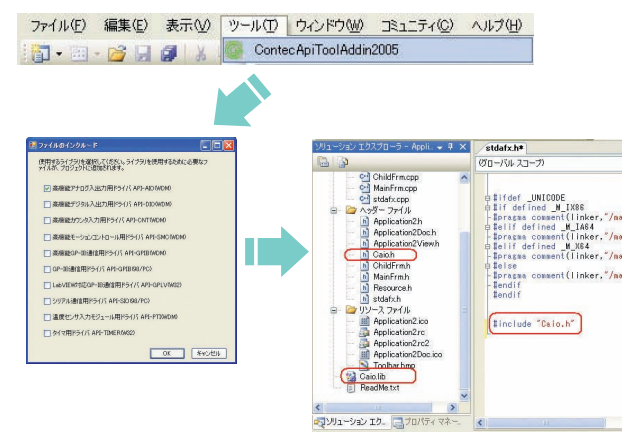

# **Website for driver library: http://www.contec.com/apipac/**

A library of drivers "API-TOOL Developer's Site" can be found through CONTEC's global portal. There you can download the latest versions of each driver library along with sample program sets.

## **Software Upgrades**

Downloads of the latest driver library software are provided free of charge.

# **Included with PCI Express, PCI Boards and PC Cards**

CONTEC's driver library API-PAC(W32) along with sample programs, is included when purchasing PCI boards and PC card products. The library to be used varies depending on the I/O product purchased.

# **API-PAC(W32) Specifications**

# **SUPPORTED OPERATING SYSTEMS**

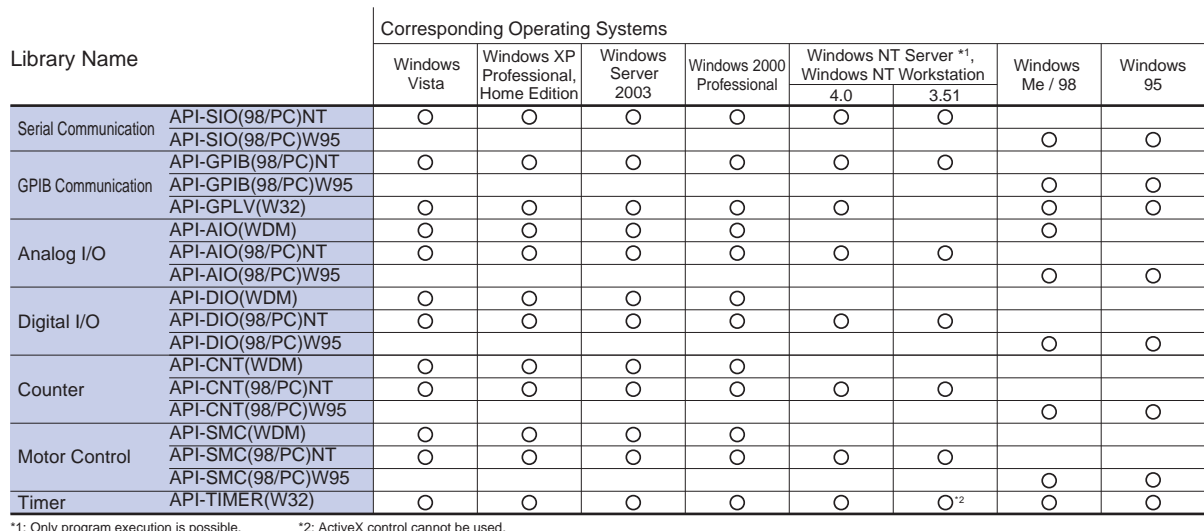

#### **SUPPORTED PROGRAMMING LANGUAGES**

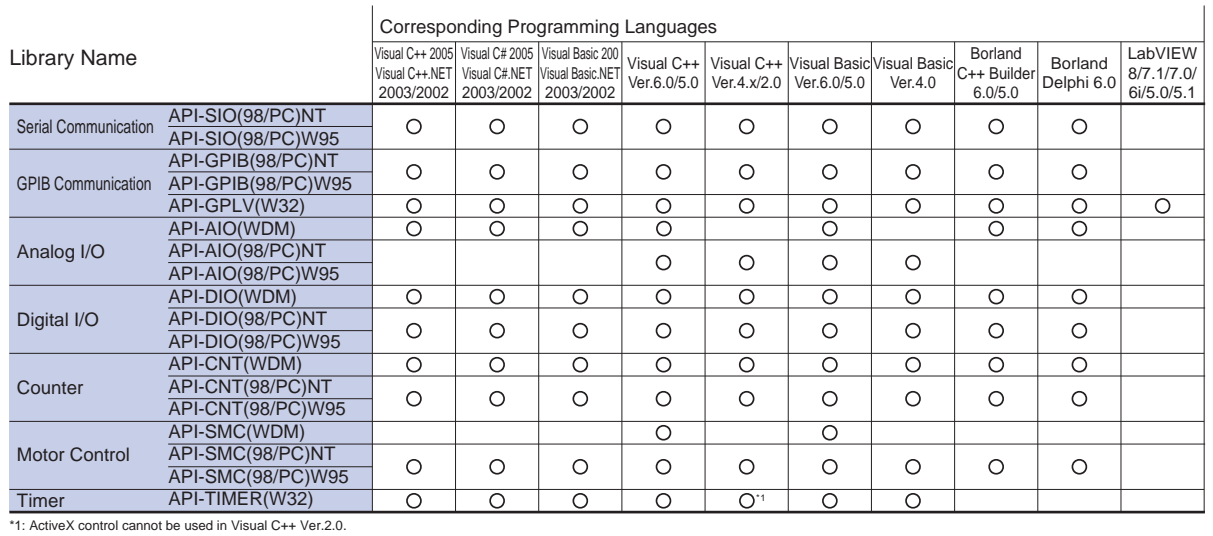

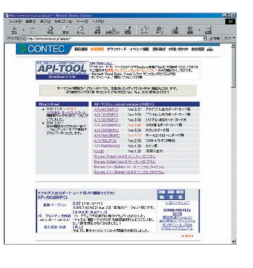

# Box-PCs

Panel-PCs Flat Panel Displays

Silicon Disk Drives Option

Box PCs &Panel PCswith Windows CE Single Board **Computer** Chassis /

Analog I/O Digital I/O

Backplane

Counter &

Motion Controller Serial

**Communication** 

**GPIB Communication** 

Remote I/O

Expansion Unit / Bus Adapter

### **Software**

Accessories & Cables **Distributed Monitor &** Control Network: F&eIT Multi-Programmable **Display** 

Wireless LAN

Remote

Monitoring Solution

Service & Products

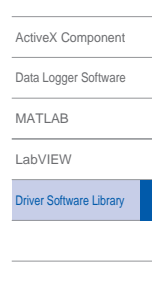

# **Windows Environment**

The drivers for Windows supply the former drivers [API-xxx(98/PC)] that can be compatible with C-BUS, ISA buses, and the Highperformance drivers [API-xxx(WDM)] that also can be compatible with USB devices. Both the above two drivers are compatible with PCI Express, PCI bus board, CardBus.

Please use the former drivers if your application uses the API functions from the former drivers [API-xxx(98/PC)] to access the devices. When you want to develop a new application, we recommend the High-performance drivers [API-xxx(WDM)].

### **High-performance Analog I/O API Function Library**

#### **API-AIO(WDM)**

application.

- A maximum of 16 boards are controllable. Functions are grouped according to their
- Once analog I/O board setup parameters are programmed as a default, they can be used without further setting of parameters.
- The information of boards can be acquired.
- The callback procedure to accept Interrupt/ Trigger notice is provided for applications without window, such as DLL or Resident Program.
- With the integrated function calls, add-on boards and USB devices can be used by same function call.

### **SUPPORTED BOARDS**

Programming can focus on application groups functions don't need to be considered individually.

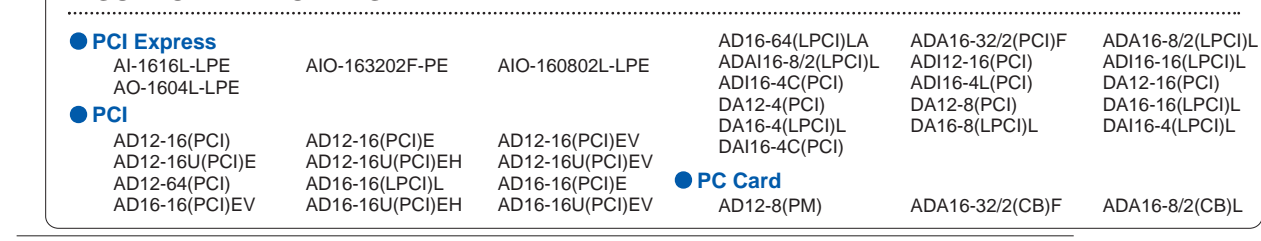

## **Analog I/O Driver**

### **API-AIO(98/PC)NT, API-AIO(98/PC)W95**

- A maximum of 64 boards are controllable.
- Analog input / output can be performed from specified channels.
- In addition to software control, the start and stop of sampling can be controlled by the analog signal level or by an external TTL level signal.
- Analog input can be performed at arbitrary fixed intervals using the internal sampling clock on the board or an external sampling clock signal.
- 
- Multiple interrupt conditions can be monitored simultaneously, including completion of analog input sampling, buffer memory usage status and error detection.
- Commands for the digital I/O or counter are supported in those boards that have digital I/O or counter functions.
- A "Demo-board" function is provided in order to monitor application operations even when no board is installed.

#### ActiveX [Component](#page-0-0) **e** PCI **PC Card ISA SUPPORTED BOARDS** AD12-16(PCI) AD12-16(PCI)E AD12-16(PCI)EV AD12-16U(PCI)EH<br>AD16-16(PCI)E AD12-64(PCI) AD16-16(PCI)E AD16-16(PCI)EV AD16-16U(PCI)EH AD16-16U(PCI)EV ADI16-4C(PCI) ADI16-4L(PCI) DA12-16(PCI) DA12-8(PCI) AD12-8(PM) AD12-16(PC)EH AD12-16U(PC)EH AD16-16(PC)EH AD12-16(PC)E AD12-16U(PC)E ADI12-8CL(PC)H<br>DA12-8L(PC) DA12-4(PC) DAI12-8C(PC)  $DAI12-8C(\overrightarrow{PC})$ DAI12-4C(PC) **High-performance Digital I/O API Function Library** Service & Products

### **API-DIO(WDM)**

the specified ports.

П

A maximum of 16 boards are controllable. Digital input/output can be performed from

Digital input/output can be performed from

- Hardware chattering can be prevented by using the digital filter.
- The information of boards can be acquired.
- The callback procedure to accept Interrupt/ Trigger notice is provided for applications without window, such as DLL or Resident Program.
- With the integrated function calls, add-on boards and USB devices can be used by same function call.

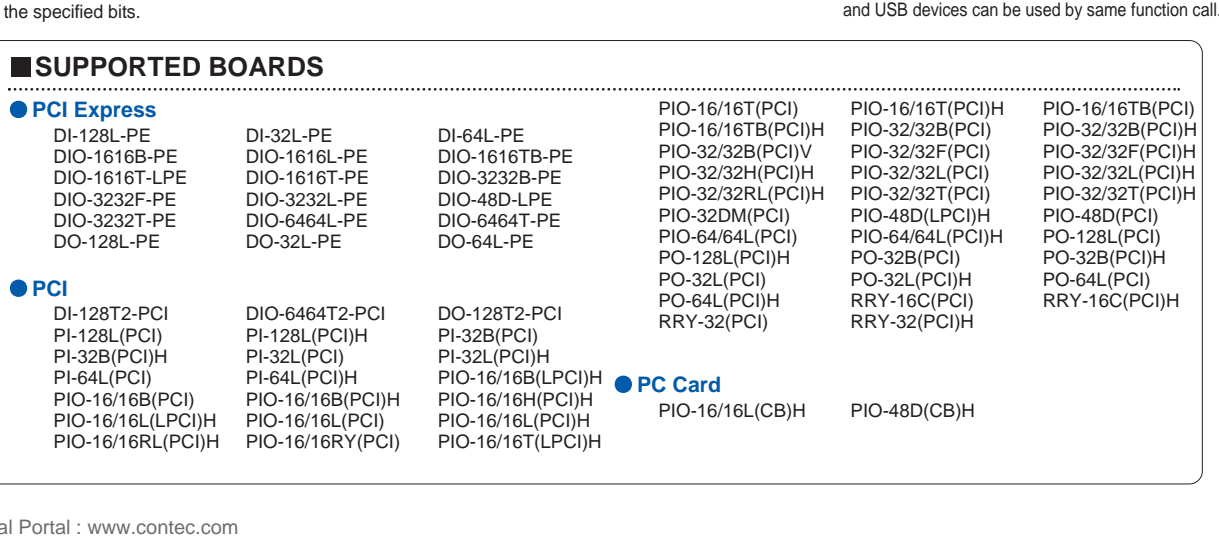

**P**-11

Remote Monitoring Solution

Data Logger [Software](#page-5-0) [MATLAB](#page-6-0) [LabVIEW](#page-7-0) Driver [Software](#page-8-0) Library

Box-PCs Panel-PCs

Flat Panel Displays Silicon Disk Drives Option Box PCs &Panel PCswith Windows CE Single Board **Computer** Chassis / **Backplane** Analog I/O Digital I/O Counter & Motion Controller Serial Communication GPIB **Communication** Remote I/O Expansion Unit / Bus Adapter **Software** Accessories & Cables Distributed Monitor & Control Network: F&eIT Multi-Programmable **Display** Wireless LAN

#### **P**-12 ● PCI **Express** ● PC<br>GPIB-F-LF\*1 GPIB-FL-LPE\*1 GP **PC Card ISA USB Compact PCI** A maximum of 64 boards are controllable. Digital input/output can be performed from the specified bits. Digital input/output can be performed from the specified ports. Hardware chattering can be prevented by using the digital filter. **PCI Express PCI Compact PCI PC Card ISA SUPPORTED BOARDS SUPPORTED PROGRAMMING LANGUAGES SUPPORTED BOARDS SUPPORTED BOARDS** GPIB-FL-LPE\*1 GP-IB(USB)FL\*1 GP-IB(LPCI)F<sup>\*1</sup> GP-IB(LPCI)FL<sup>\*1</sup><br>GP-IB(PCI) GP-IB(PCI)F<sup>\*1</sup> GP-IB(PCI)F\*1<br>GP-IB(PCI)L GP-IB(PCI)FL\*1 GP-IB(CPCI)F<sup>\*1</sup> GP-IB(CB)F<sup>\*1</sup> GP-IB(CB)FL<sup>\*1</sup> GP-IB(PM) GP-IB(PC), GP-IB(PC)F, GP-IB(PC)L **API-DIO(98/PC)NT, API-DIO(98/PC)W95 Digital I/O Driver API-GPLV(W32) GPIB Communication Driver for LabVIEW** A maximum of 4 boards are controllable IEEE-488-compliant Supports IEEE-488.2- compliant commands Allows easy software setting of master mode, slave mode, and interrupt level **3-line handshaking for reliable data transfer** between devices with different rates Supports Bus Master, DMA and FIFO functions Can monitor control lines of GPIB Bus such as IFC and SQR. (Note: GP-IB(PC) cannot do this) The status of data and signals flowing on the line can be monitored via bundled GPIB ANALYZER. **API-GPIB(98/PC)NT, API-GPIB(98/PC)W95 GPIB Communication Driver** This newly added driver for CONTEC's GPIB boards is compatible with National Instrument's LabVIEW. By using this software, the programs that are used with CONTEC's GPIB communication boards / cards can be developed in LabVIEW, for use with CONTEC's boards. National Instruments Microsoft Borland LabVIEW 8 / 7.1 / 7.0 / 6.1 / 6i / 5.1 / 5.0 Microsoft Visual C++ 2005 / Visual Basic 2005 Visual Basic 6.0 / 5.0 / 4.0 Visual C++ 6.0 / 5.0 / 4.x / 2.0 Visual Basic .NET 2003 / 2002 Visual C++ .NET 2003 / 2002 C++ Builder 6.0 / 5.0, Delphi 6.0 / 5.0 / 4.0 .USB<br>.Compact PCI<br>.PCI Express<br>.PCI<br>.ISA GP-IB(USB)FL\*1 GP-IB(CPCI)F\*1 GPIB-F-LPE\*1, GPIB-FL-LPE\*1 GP-IB(LPCI)F\*1, GP-IB(LPCI)FL\*1, GP-IB(PCI), GP-IB(PCI)F\*1, GP-IB(PCI)FL\*1, GP-IB(PCI)L GP-IB(CB)F\*1, GP-IB(CB)FL\*1, GP-IB(PM) GP-IB(PC)L \*1: It can be used only under Windows 98, Windows 2000 or upper. \*1: It can be used only under Windows 98, Windows 2000 or above. The same as High-performance Digital I/O API Function Library [API-DIO(WDM)] (Please see page P-11) PI-64L(PC) PI-64T(PC) PO-64L(PC) PO-64T(PC) PIO-32/32L(PC) PIO-32/32RL(PC)<br>PIO-32/32T(PC) PI-32L(PC)V PI-32B(PC)H  $PIO-32/32T(PC)$ PI-32T(PC)H PI-32RL(PC) PO-32L(PC)V<br>PO-32R(PC)H PO-32T(PC)H PO-32RL(PC) PO-32B(PC)H PO-32T(PC)H PO-32RL(PC) RRY-32(PC) PRY-32(PC) PIO-16/16T(PC)H PIO-16/16B(PC)H PIO-48D(PC) The same as High-performance Digital I/O API Function Library [API-DIO(WDM)] (Please see page P-11) PI-64L(CPCI) PO-64L(CPCI) PIO-32/32L(CPCI) PIO-16/16L(CB)H PIO-48D(CB)H PIO-24W(PM) PIO-16/16L(PM) ActiveX [Component](#page-0-0) Data Logger [Software](#page-5-0) [MATLAB](#page-6-0) [LabVIEW](#page-7-0) Driver [Software](#page-8-0) Library Box-PCs Panel-PCs Flat Panel Displays Silicon Disk Drives Option Box PCs &Panel PCswith Windows CE Single Board **Computer** Chassis / **Backplane** Analog I/O Digital I/O Counter & Motion Controller Serial **Communication** GPIB **Communication** Remote I/O Expansion Unit / Bus Adapter **Software** Accessories & Cables Distributed Monitor & Control Network: F&eIT Multi-Programmable **Display** Wireless LAN Service & Products **Remote Monitoring Solution**

#### Box-PCs

### Panel-PCs

Flat Panel Displays

#### Silicon Disk Drives

Option

Box PCs &Panel PCswith Windows CE

Single Board **Computer** Chassis / Backplane

Analog I/O

Digital I/O

Counter &

Motion Controller Serial

Communication

GPIB **Communication** 

Remote I/O

Expansion Unit /

#### Bus Adapter **Software**

Accessories & Cables Distributed Monitor & Control Network: F&eIT Multi-Programmable

Display Wireless LAN

Remote Monitoring Solution

Service & Products

# **P**-13

ActiveX [Component](#page-0-0) Data Logger [Software](#page-5-0) [MATLAB](#page-6-0) [LabVIEW](#page-7-0)

Driver [Software](#page-8-0) Library

# **API-SIO(98/PC)NT, API-SIO(98/PC)W95 Serial Communication Driver**

- A maximum of 256 ports are controllable. \*
- Timer surveillance of the completion of both transmission and reception can be performed.
- Reception buffer size can be set independently for each channel (256-65535 bytes).
- The flow control of XON/XOFF signals can be utilized so that when the available reception buffer is reduced to a pre-set level, an XOFF code will be sent to the other end requesting a temporary suspension of transmission.

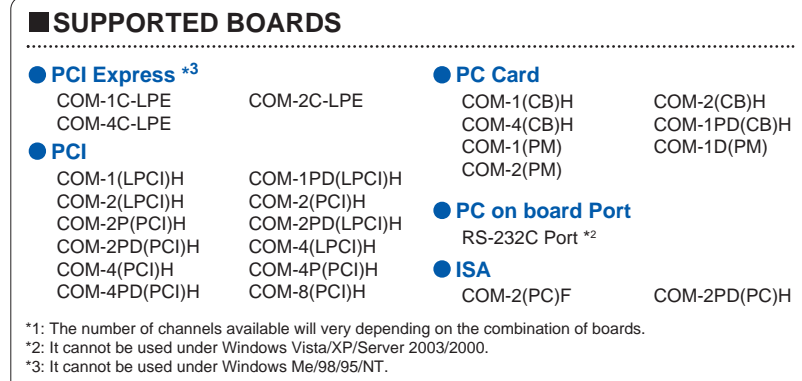

# **API-CNT(WDM) High-performance Counter Input Driver**

- A maximum of 16 boards are controllable
- $\bullet$  The current count values of specified channels can be read.
- $\bullet$  The current count values of the status
- register of specified channels can be read. Sets of preset values can be set for
- specified channels. Timer can wait for a pre-specified period
- An event message can be generated
- whena time-up, timer halt, or count match occurs
- Output width of a one-shot pulse can be specified when a counter match occurs
- $\bullet$  The callback to receive Interrupt/Trigger notice is enabled by using an application that has no windows, such as DLL, Resident Program.
- With the integrated function calls, add-on boards and USB devices can be used by same function call.

### **SUPPORTED BOARDS**

#### **PCI Express**

CNT-3204MT-LPE CNT-3208M-PE **PCI** 

CNT24-4(PCI) CNT24-4(PCI)H<br>CNT24-4D(PCI) CNT24-4D(PCI)H  $CNT32-4MT(LPCI)$ 

# CNT24-4D(PCI)H<br>CNT32-8M(PCI)

CNT32-4MT(CB) **PC Card**

## **API-CNT(98/PC)NT, API-CNT(98/PC)W95 Counter Input Driver**

- A maximum of 16 boards are controllable
- $\bullet$  The current count value can be read for a
	- specified channel
- The current value of the status register can be read for a specified channel
- A preset value can be set for a specified channel
- Timer can wait for a pre-specified period
- An event message can be generated when a time-up, timer halt, or count match occurs
- Output width of a one-shot pulse can be specified when a counter match occurs

### **SUPPORTED BOARDS**

CNT32-4MT(LPCI)

**PC Card**

#### CNT32-4MT(CB)

**ISA**

CNT-3204MT-LPE CNT-3208M-PE **PCI Express**

# CNT24-4(PCI) CNT24-4(PCI)H<br>CNT24-4D(PCI) CNT24-4D(PCI)H **PCI**

CNT24-4D(PCI)H<br>CNT32-8M(PCI)

CNT24-4(PC)

# **API-SMC(WDM) High-performance Motor Controller Control Driver**

- A maximum of 16 boards are controllable.
- $\bullet$  The positioning of the stepping motor and servomotor can easily be set and controlled in Windows®. Initial parameters that was used to be set
- in initial utilities of API-SMC(98/PC) can be set through API.
- Basic motor operations, such as PTP transfer and Jogging, are easily set and performed.

A maximum of 16 boards are controllable.  $\bullet$  The positioning of the stepping motor and servomotor can easily be set and controlled in Windows®.

**API-SMC(98/PC)NT, API-SMC(98/PC)W95 Motor Controller Control Driver**

Setup Utility allows initial board values to be easily set with the setup wizard. Diagnostic Utility distinguishes between software and hardware problems to help achieve smooth application development

- A variety of modes are provided for a move to origin, which makes the complicated movement to origin be set/operated more simply.
- A variety of event functions are available.
- Synchronization control allows continuous interpolation along N axis on multiple boards.

### **SUPPORTED BOARDS**

**SUPPORTED BOARDS**

**SMC-4DF-PCI SMC-8DF-PCI** SMC-4DL-PCI SMC-8DL-PCI **PCI** 

SMC-2P(PCI) SMC-4P(PCI)

SMC-3(PC) **ISA**

**O** PCI

**Option** Box PCs &Panel PCswith Windows CE Single Board **Computer** 

Box-PCs Panel-PCs Flat Panel Displays Silicon Disk Drives

Chassis / **Backplane** 

Analog I/O

Digital I/O

Counter & Motion Controller

Serial

**Communication** 

**GPIB Communication** 

Remote I/O

Expansion Unit / Bus Adapter

# **Software**

Accessories & Cables Distributed Monitor & Control Network: F&eIT Multi-Programmable **Display** 

wireless LAND<br>LAND

#### lution

**Stucts** 

# **P**-14

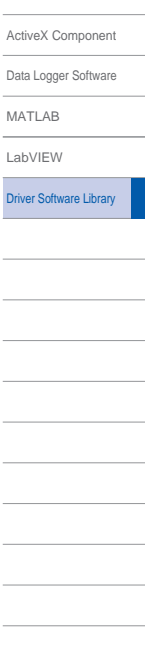

# **API-TIMER(W32) Timer Control Driver**

and debug.

API-TIMER(W32) is a device driver (API function) that, when using CONT boards, provides precise timer function a Windows environment.

- $\bullet$  Even when there is no board, this driver be used as an interval timer that exhibits higher precision than the Visual Basic tim control.
- $\bullet$  Function execution time can be measure with micro second accuracy.
- Using the wait function, program processi can be suspended for a specified length time.
- $\bullet$  With the attached ActiveX Control "CONT ACX Timer Control", you can use the tim function without relying on API function.

 $\bullet$  Basic motor operations, such as PTP motion and JOGGING, are easily setup and performed.

- A variety of modes are provided for a move to origin.
- $\bullet$  Bank Motion allows easy setup and highspeed control when controlling the motor with an already designed operating pattern.
- A variety of event functions are available. ● Synchronization control allows continuous
- interpolation along N axis on multiple boards.

PO-128L(PCI) PO-128L(PCI)H PO-32B(PCI) PO-32B(PCI)H

RRY-32(PCI)H

**PC Card**<br>ADA16-32/2(CB)E

**D**ISA GP-IB(PC)L

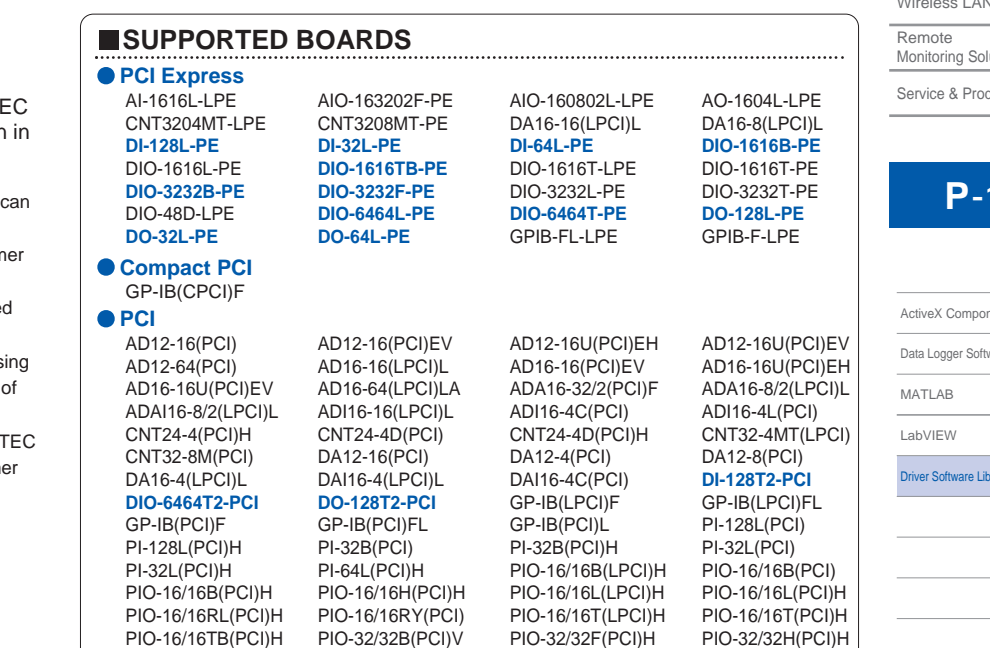

PIO-16/16TB(PCI)H PIO-32/32B(PCI)V PIO-32/32F(PCI)H PIO-32/32H(PCI)H PIO-32/32L(PCI)H PIO-32/32RL(PCI)H PIO-32/32T(PCI)H PIO-32DM(PCI)

PO-32L(PCI) PO-32L(PCI)H PO-64L(PCI)H RRY-16C(PCI)H

GP-IB(CB)FL PIO-16/16L(CB)H PIO-48D(CB)H

ADA16-8/2(CB)L CNT32-4MT(CB) GP-IB(CB)F

PIO-64/64L(PCI) PIO-64/64L(PC<br>PO-32B(PCI) PO-32B(PCI)H

Box-PCs Panel-PCs Flat Panel

Drives Option

PCswith

Chassis /

Counter

Serial

GPIB<sup>1</sup>

Remote

Softwar

Distributed

Display

Remote

**P**-1

[LabVIEW](#page-7-0) Driver [Software](#page-8-0) Library

# **Linux Environment**

This Linux-compliant software provides a group of functions for controlling CONTEC hardware by means of module drivers and a shared library. With the Help file, the description of each function can be checked on the screen while working on the program development.<br>Using the sample programs compatible with each supported language, the usage of each function as w With Configuration, you can output a setup file that facilitates the transfer to execution environment as well as the driver startup and stop script. The attached user interrupt source code can be built into the drivers for execution.

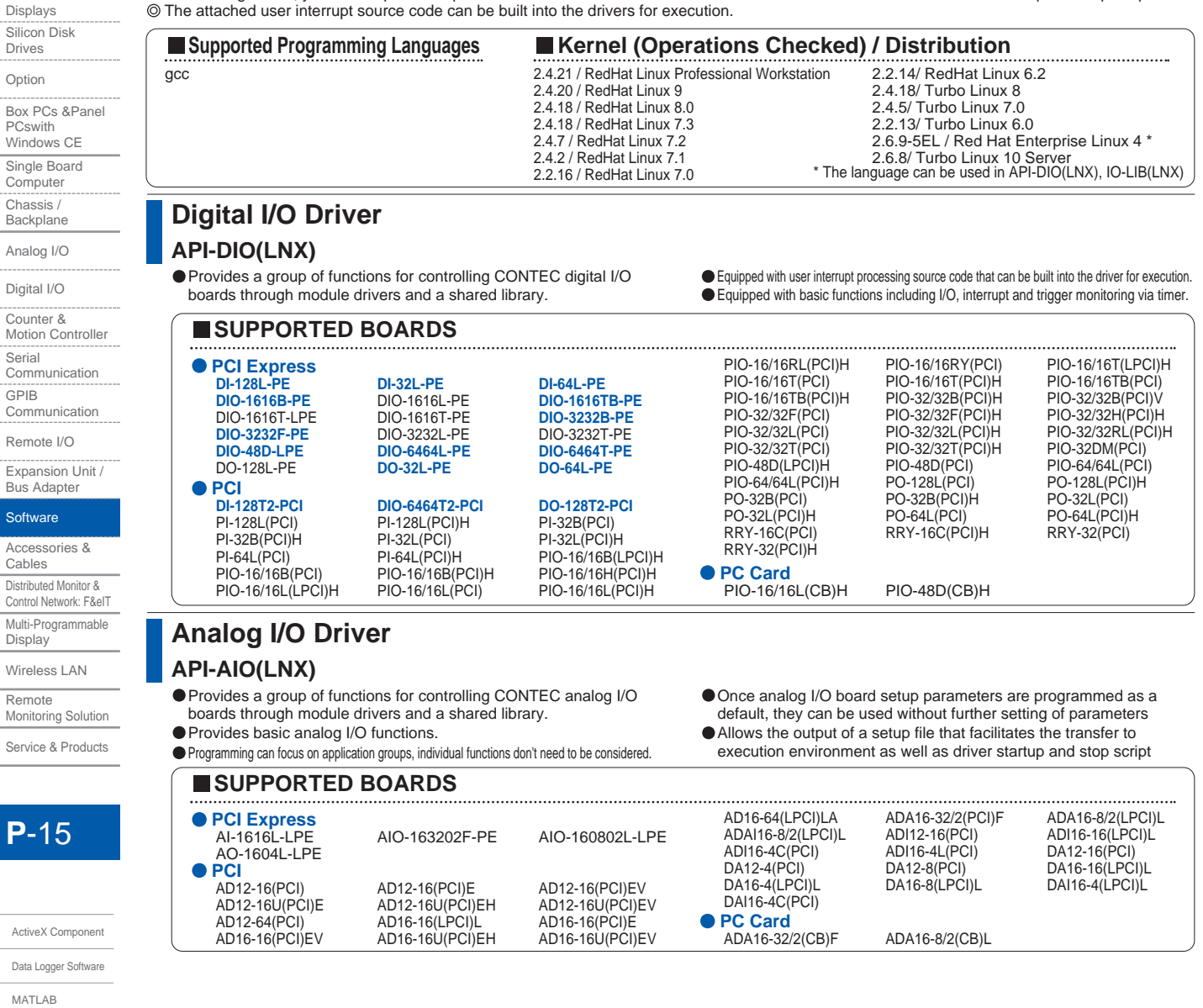

Global Portal : www.contec.com

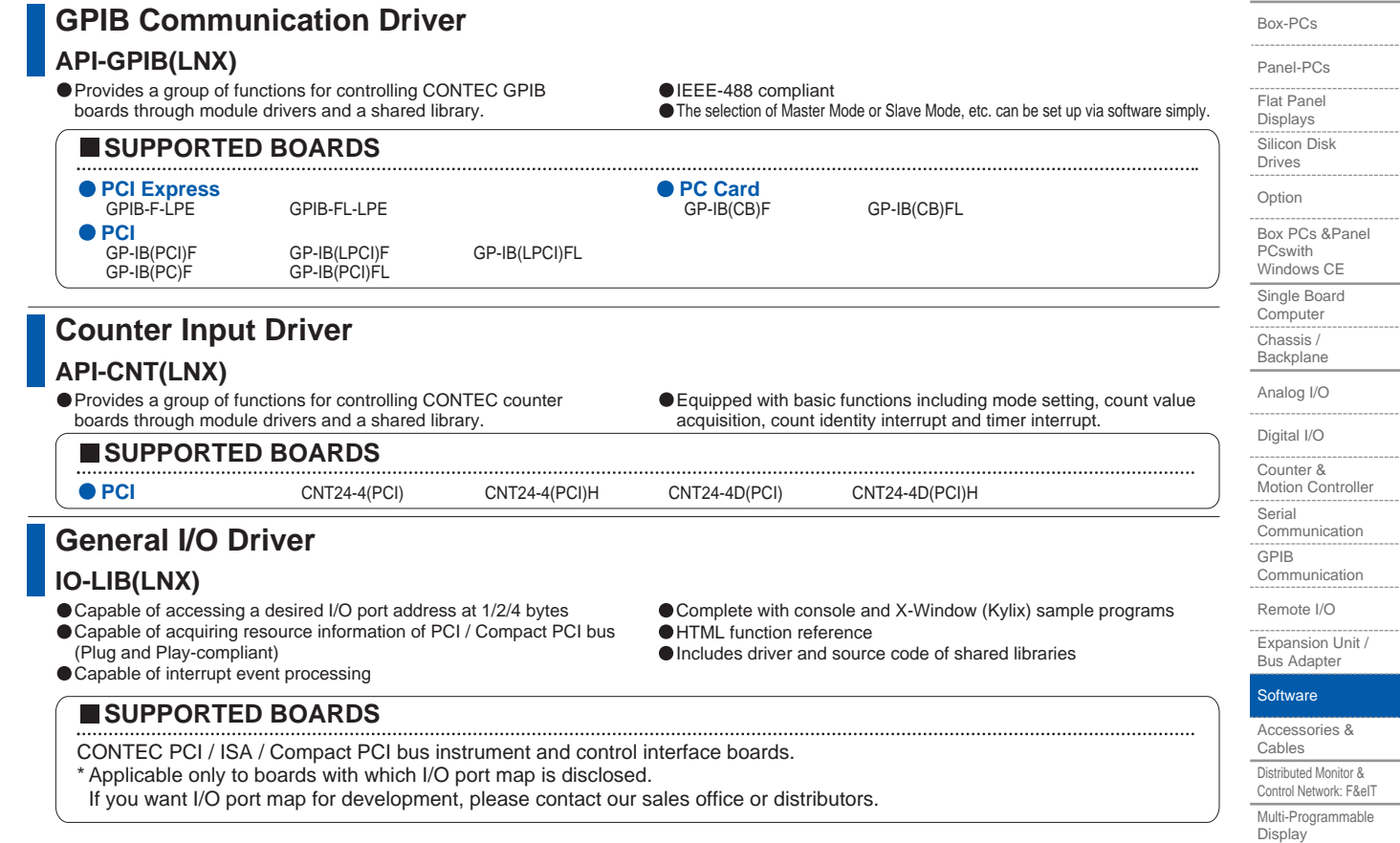

Remote Monitoring Solution

Wireless LAN

Service & Products

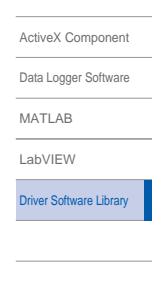